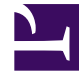

# **S** GENESYS

This PDF is generated from authoritative online content, and is provided for convenience only. This PDF cannot be used for legal purposes. For authoritative understanding of what is and is not supported, always use the online content. To copy code samples, always use the online content.

# Workspace Web Edition Private Edition Guide

Deploy Workspace Web Edition

7/27/2024

# Contents

- 1 [Assumptions](#page-2-0)
- 2 [Deploying in GKE](#page-2-1)
	- 2.1 [Prerequisites for GKE](#page-3-0)
	- 2.2 [Environment Preparation for GKE](#page-3-1)
	- 2.3 [WWE installation on GKE](#page-3-2)
	- 2.4 [Provisioning WWE Ingress on GKE](#page-4-0)
- 3 [Deploy in AKS](#page-5-0)
	- 3.1 [Prerequisites](#page-5-1)
	- 3.2 [Login to AKS cluster](#page-5-2)
	- 3.3 [Connect to cluster](#page-5-3)
	- 3.4 [Environment preparation](#page-6-0)
	- 3.5 [WWE Installation](#page-6-1)

Learn how to deploy Workspace Web Edition (WWE) into a private edition environment.

#### **Related documentation:**

- •
- •
- •

### **RSS:**

• [For private edition](https://all.docs.genesys.com/ReleaseNotes/Current/GenesysEngage-cloud/PrivateEdition?action=rnrss)

# <span id="page-2-0"></span>Assumptions

- The instructions on this page assume you are deploying the service in a service-specific namespace, named in accordance with the requirements on Creating namespaces. If you are using a single namespace for all private edition services, replace the namespace element in the commands on this page with the name of your single namespace or project.
- Similarly, the configuration and environment setup instructions assume you need to create namespacespecific (in other words, service-specific) secrets. If you are using a single namespace for all private edition services, you might not need to create separate secrets for each service, depending on your credentials management requirements. However, if you do create service-specific secrets in a single namespace, be sure to avoid naming conflicts.

## Important

Make sure to review Before you begin for the full list of prerequisites required to deploy Workspace Web Edition.

<span id="page-2-1"></span>Deploying in GKE

#### <span id="page-3-0"></span>Prerequisites for GKE

Secret configuration for pulling image

#### **Connect to the cluster using Cloud SDK**

Use the following command to connect to the cluster from the deployment host:

```
gcloud container clusters get-credentials --zone --project
```
#### **Create the secret for accessing the jfrog registry**

Use the following command to create the secret:

```
kubectl create secret docker-registry mycred
--docker-
--docker-username=
--docker-password=
--docker-email= -n wwe
```
#### <span id="page-3-1"></span>Environment Preparation for GKE

#### Download the Helm charts

- 1. Download the WWE Helm charts from following repository: https://pureengageuse1.jfrog.io/ui/login/
- 2. Create the **override values.yaml** with appropriate overrides from the following sample file for a sample deployment:

```
context:
envs:
optimizedConfig: false
gwsUrl: 'https://'
```
- 3. Enable and set Ingress with the appropriate hostname.
- 4. Set the value for **gwsUrl** applying the external gws url.

#### <span id="page-3-2"></span>WWE installation on GKE

Log in to GKE cluster

Use the following command to connect to the GKE cluster using Cloud SDK from the deployment host:

gcloud container clusters get-credentials --zone --project

Create Namespace for WWE

Use the following command to create a new namespace for WWE:

kubectl create namespace wwe

Render the templates

To verify whether resources are getting created without issue, execute the following command to render templates without installing:

helm template --debug wwe ./wwe-nginx-9.0.5.tgz -f override\_values.yaml -n wwe

Review the displayed Kubernetes descriptors. The values are generated from Helm templates and are based on settings from the **values.yaml** and **values-test.yaml** files. Ensure that no errors are displayed. Later, you will apply this configuration to your Kubernetes cluster.

Deploy WWE

Use the following command to deploy WWE:

helm install wwe ./wwe-nginx-9.0.5.tgz -f override\_values.yaml -n wwe

This process takes several minutes. Wait until all objects are created and allocated, and the Kubernetes descriptors applied to the environment appear.

Verify the installation

Use the following command to check the installed Helm release:

helm list –all-namespaces

Use the following command to check the WWE objects created by Helm:

kubectl get all -n wwe

Verify that you can now access WWE at the following URL:

http://wwe.

<span id="page-4-0"></span>Provisioning WWE Ingress on GKE

Create or download the wwe-ingress.yaml file

Use the following example template to create the **wwe-ingress.yaml** Ingress file for WWE. In this example template, the namespace is set specifically to **wwe**. Adjust the values needed for your deployment.

```
apiVersion: extensions/v1beta1
kind: Ingress
metadata:
 name: wwe-ingress
 namespace: wwe
 annotations:
    # add an annotation indicating the issuer to use.
   cert-manager.io/cluster-issuer: "selfsigned-cluster-issuer"
   # Custom annotations for NGINX Ingress Controller
   kubernetes.io/ingress.class: "nginx"
   nginx.ingress.kubernetes.io/ssl-redirect: "false"
   nginx.ingress.kubernetes.io/use-regex: "true"
spec:
```

```
rules:
- host: wwe.test.dev
  http:
    paths:
      - path: /.*
        backend:
          serviceName: wwe-wwe-nginx
          servicePort: 80
tls:
- hosts:
  - wwe.test.dev
  secretName: wwe-ingress-cert
```
#### Apply the yaml file to your namespace

Use the following command to apply the yaml file to your namespace:

```
kubectl apply -f wwe-ingress.yaml -n wwe
```
## <span id="page-5-0"></span>Deploy in AKS

#### <span id="page-5-1"></span>**Prerequisites**

Secret configuration for pulling image

Use the following commands to create the Secret for accessing the jfrog registry and map the secret to the default account:

kubectl create secret docker-registry mycred --docker-server=pureengageuse1-dockermulticloud.jfrog.io --docker-username= --docker-password= --docker-email=

Install the azure-cli based in you OS environment

Follow the instructions found in the following website to install the Azure CLI:

https://docs.microsoft.com/en-us/cli/azure/install-azure-cli?view=azure-cli-latest

#### <span id="page-5-2"></span>Login to AKS cluster

\$ az login

<span id="page-5-3"></span>Connect to cluster

Use the following command to log in to the cluster from the deployment host:

\$ az aks get-credentials --resource-group --name

#### <span id="page-6-0"></span>Environment preparation

Create Namespace for WWE

Use the following command to create a new namespace for WWE:

\$ kubectl create namespace wwe

Download the Helm charts

Download the WWE Helm charts from following repository: https://pureengageuse1.jfrog.io/ui/login/

Create the override file

Create the **override values.yaml** file using the appropriate overrides based on the following sample:

```
context:
          envs:
          optimizedConfig: false
          gwsUrl: 'https://'
```
**Note**: Enable **ingress** and set it with an appropriate hostname. The value for **gwsUrl** must be set with the external gws url.

#### <span id="page-6-1"></span>WWE Installation

Render the templates

To verify whether resources are getting created without issue, execute the following command to render templates without installing:

\$ helm template --debug wwe ./wwe-nginx-9.0.5.tgz -f override\_values.yaml -n wwe

Review the displayed Kubernetes descriptors. The values are generated from Helm templates and are based on settings from the **values.yaml** and **values-test.yaml** files. Ensure that no errors are displayed. Later, you will apply this configuration to your Kubernetes cluster.

Deploy WWE

Use the following command to deploy WWE:

\$ helm install wwe ./wwe-nginx-9.0.5.tgz -f override\_values.yaml -n wwe

This process takes several minutes. Wait until all objects are created and allocated, and the Kubernetes descriptors applied to the environment appear.

Verify the installation

Use the following command to check the installed Helm release:

\$ helm list –all-namespaces

Use the following command to check the WWE objects created by Helm:

\$ kubectl get all -n wwe

Execute the following helm status command:

\$ kubectl status wwe -n wwe

LAST DEPLOYED: Mon Jun 20 10:21:25 2022

NAMESPACE: wwe

STATUS: deployed

REVISION: 2

TEST SUITE: None

Verify that you can now access wwe at the following URL:

http://wwe.